How To Access Bibliogo Literature Management Quick Reference Guide

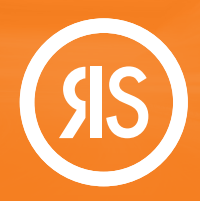

Your reference management workflow is about to get a whole lot better! With Bibliogo — your all-in-one solution for enterprise level literature management — you can seamlessly search, acquire, organize, share and manage content. Available as an Article Galaxy Add-On, Bibliogo includes robust PDF library management, integrated literature search, table-of-contents, RSS and ATOM feeds from multiple publications and database, and native integration to Article Galaxy for lowest-cost acquisition filtering and ondemand document delivery.

## Available Through your Article Galaxy Account

1. Log on to your Article Galaxy Account at [www.reprintsdesk.com](http://www.reprintsdesk.com) or via your company's SSO[.](https://info.reprintsdesk.com/gadget-store)

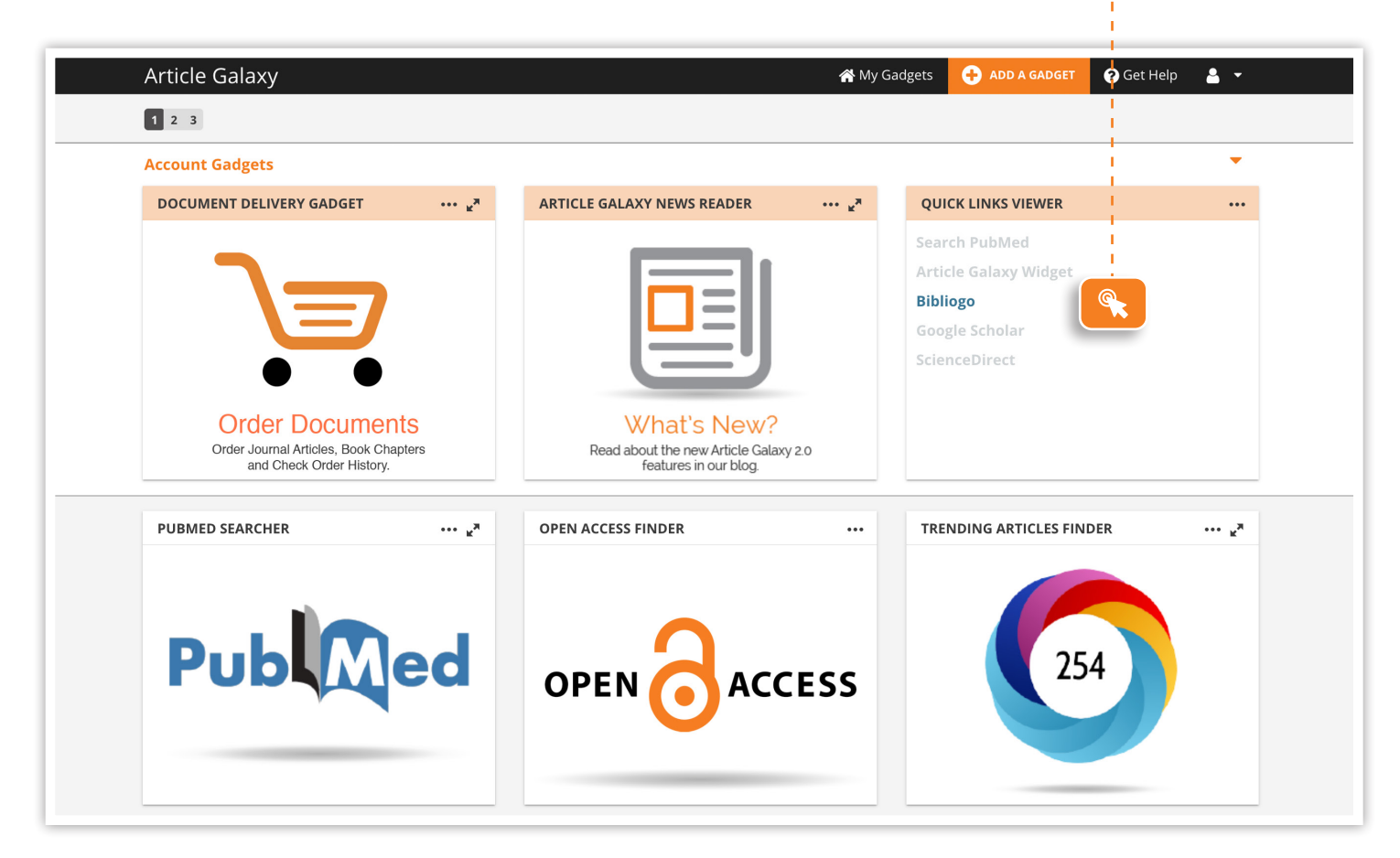

2. Click on Bibliogo under the Quick Links Viewer section of your dashboard.  $\bigcirc$  ---

## Bibliogo at a Glance

- order Article to obtain one or multiple copies of an article. ◉
- How-Tos will walk you through the main features of Bibliogo.
- Your Name will help you set your alerts, preferences and tools. ⊙

*Bibliogo can be customized to the needs of users. Below is a standard configuration, your version of Bibliogo may differ slightly.*

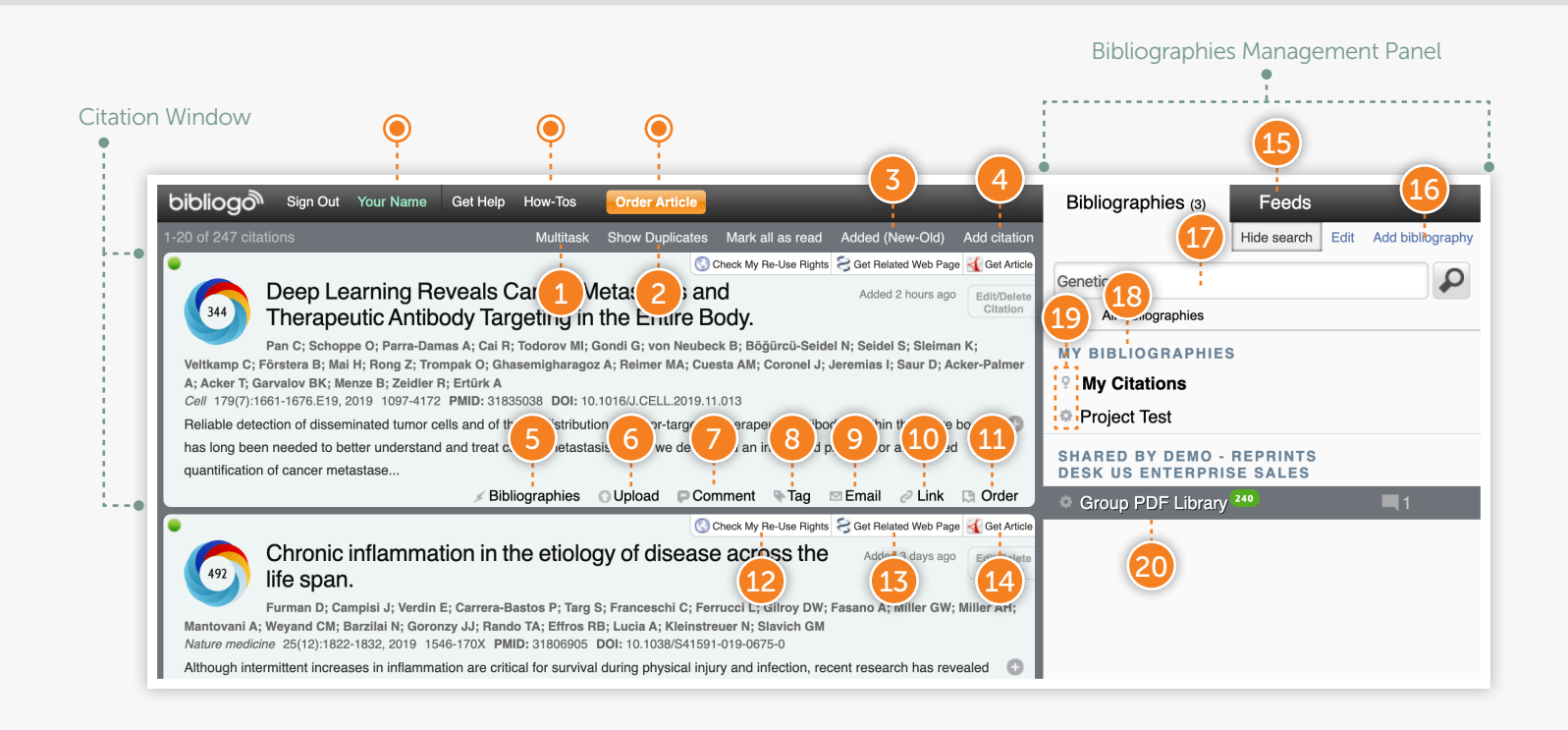

- 1. Manage multiple citations at once
- 2. Detect, hide, restrict duplicates
- 3. Sort by date, author, article
- 4. Add citation to current bibliography
- 5. Add citation to another bibliography
- 6. Upload files including PDFs, images, videos, etc.
- 7. Comment on a citation
- 8. Add tags to a citation
- 9. Email to share citation
- 10. Share the permanent link to a citation
- 11. Order specific document
- 12. Check re-use rights
- 13. Get related webpage
- 14. Access or redirect to full text
- 15. Manage feeds
- 16. Create a new personal or shared bibliography
- 17. Search for citations
- 18. Access My Bibliographies
- 19. Manage settings and bibliography preferences
- 20. Access company PDF Library

## CONTACT CUSTOMER SUPPORT

[customersupport@reprintsdesk.com](mailto:customersupport%40reprintsdesk.com?subject=) | +1 (310) 477-0354 | [reprintsdesk.com](http://www.reprintsdesk.com)

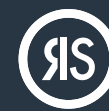